# **User Manual**

# Wireless Computer **Mouse ClickMOUSE-B100**

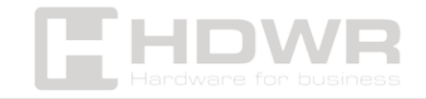

hdwrglobal.com

## Table of contents

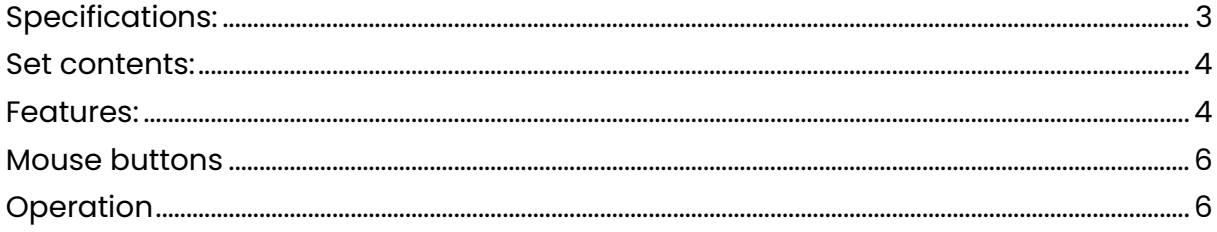

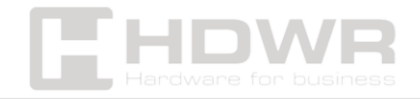

# <span id="page-2-0"></span>Specifications:

- **Warranty:** 1 year
- **Color:** Black
- **Material:** ABS
- **Number of buttons:** 4
- **Button life:** 2 million clicks
- **DPI:** 800/1200/1600 (default)
- **Tracking Speed:** 28 ips
- **Mouse sensor:** optical
- **Additional functions:** standby mode, DPI change
- **Supported Operating Systems:** Windows, Mac OS, Linux
- **Wireless Communication:** Micro USB Receiver
- **Wireless operating range:** up to 10 m
- **Power supply:** 1.5V AA battery
- **Operating Temperature:** 0~40°C
- **Storage Temperature:** -15~60°C
- **Operating Humidity:** 0 to 85%
- **Storage Humidity:** 0 to 85%
- **Device dimensions:** 10.5 x 6 x 3.8 cm
- **Package dimensions:** 11.5 x 7.5 x 3.5 cm
- **Device weight:** 63 g
- **Weight of the device with packaging:** 72 g

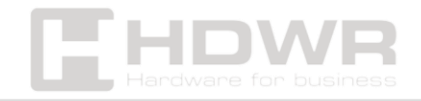

<span id="page-3-0"></span>Set contents:

- wireless mouse,
- micro USB receiver.

#### <span id="page-3-1"></span>Features:

- **Mouse type**: wireless
- **Interface**: USB
- **Number of buttons**: 4
- **Maximum sensitivity**: 1600 DPI
- **Mouse sensor**: optical

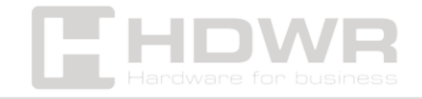

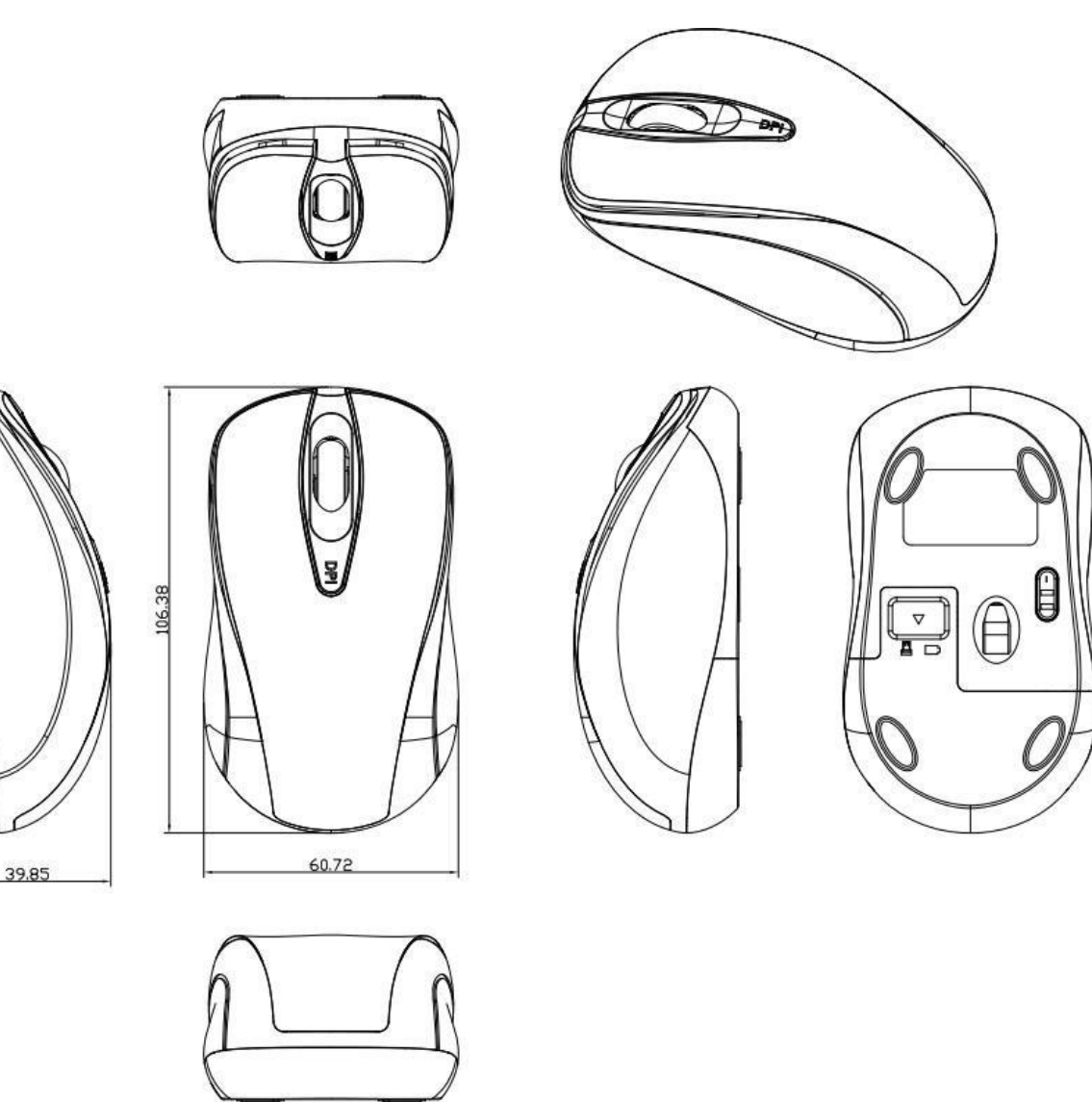

ñП

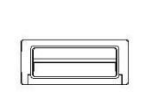

14.6

 $\begin{array}{ccc} & \circ & \circ \end{array}$ 

 $J<sub>K</sub>$ 

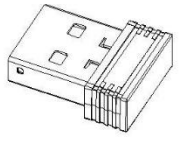

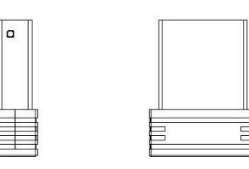

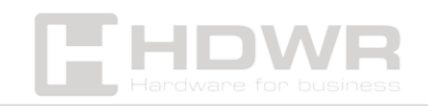

 $\frac{6}{\sqrt{2}}$ 

E

18.4

hdwrglobal.com

### <span id="page-5-0"></span>Mouse buttons

The computer mouse is equipped with four buttons: right, left, a button to adjust the DPI and a scroll wheel.

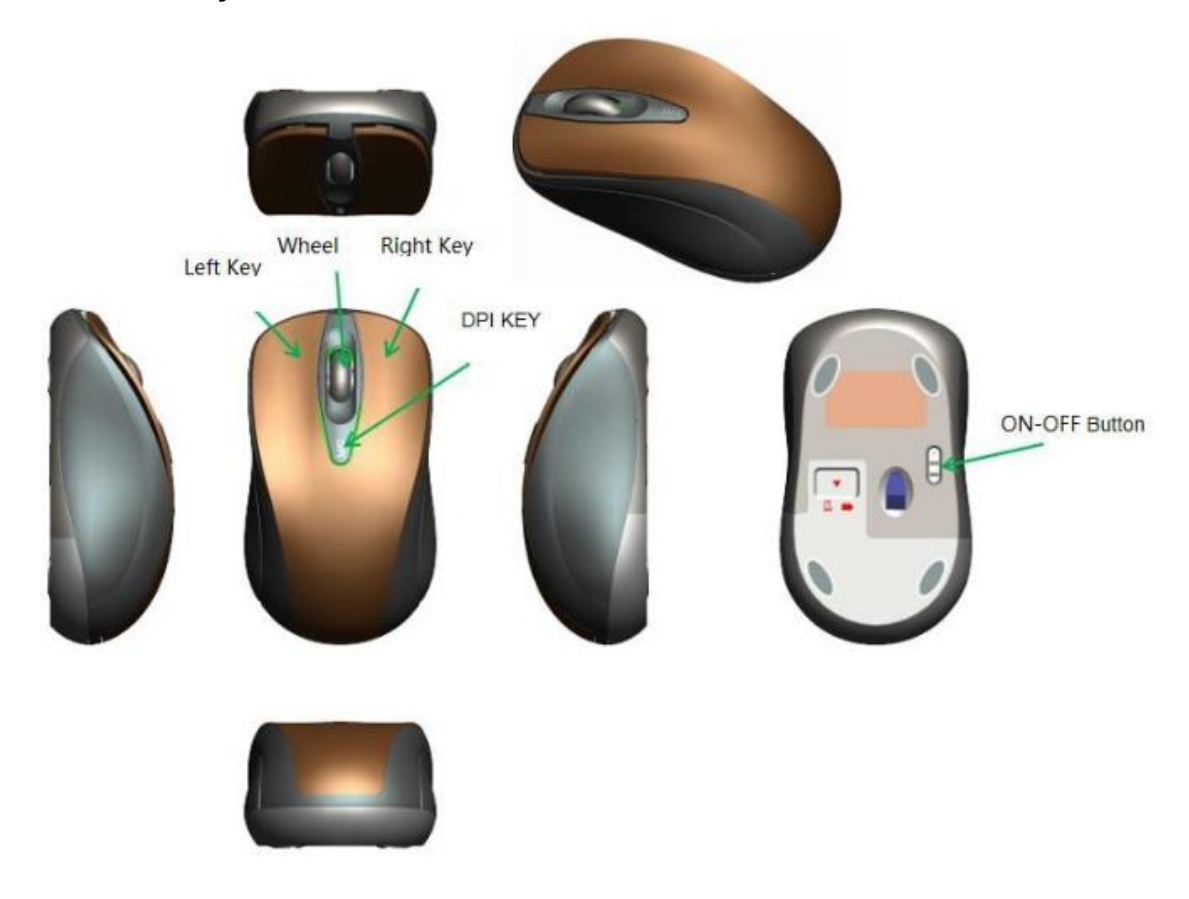

<span id="page-5-1"></span>Operation

To ensure its proper operation and long-term use, follow these tips:

- 1. Find the right USB port on your computer. USB ports are typically located on the back or side of the central processing unit, laptop, or keyboard with additional USB ports. Make sure your computer is turned on and ready to go.
- 2. Open the battery compartment on the mouse and insert the batteries, making sure that the polarity is correct (+ and

![](_page_5_Picture_7.jpeg)

-). Once the battery is installed, close the compartment and make sure it is well secured.

- 3. Plug the USB receiver into the USB port of your choice on your computer. The computer will automatically recognize the new device. Turn on the mouse.
- 4. Move your mouse on a flat surface and watch if the cursor on your computer screen moves according to your mouse movements. Make sure all mouse buttons are working properly by clicking on them and checking the response on the screen.
- 5. Use your mouse on a smooth, non-slip surface for optimal precision and comfort during everyday use. Clean your mouse regularly from dust and dirt to keep it running smoothly. Avoid winding or bending the mouse cord so as not to damage the internal wires. Store your mouse in a dry place, away from moisture and high temperatures.

![](_page_6_Picture_4.jpeg)